Exam : 190-801

Title : IBM Lotus Notes Domino 8

**Application Development** 

Update

Version: DEMO

- 4. Beatricecreated a newCompositeApplicationdatabasein theNotes 8client, but whensheopens itupshe s ees a grey page that says "This Application page does not contain any content."What does shehave to d onext?
- A. Click the menu option "View Design" to open the database in Domino Designer to edit the Composite Application definition.
- B. Click the menu option "Actions Edit Application" to open the database in the Composite Application Edit or to edit the Composite Application definition.
- C. Doubleclick the grey page to open the database in the Composite Application Editor to edit the Composite Application definition.
- D. Rightclick the grey page to open the database inDomino Designer to edit the Composite Applicationd efinition.

Answer:B

- 5. When Bert is designing his Composite Application, he wants tohave a Notes view that publishes aUse rName property to another view and also to a Notes form that is open in edit mode. How does he dothis?
- A. He simply uses the Composite Application Editor to wire all three components together.
- B. He creates oneCompositeApplicationthat wires thetwoviews together, andthenasecondCompositeApplication that incorporates the first one, with the first viewwired to the form.
- C. Becauseeach component can only publish a single property, he has to wire the first viewpublish theus er name to the second view, and then wire the second view to publish the user name to the form.
- D. Becausehe can publish a property only to a single component,he has to make his first viewpublish tw o properties (e.g. UserName1 and UserName2) that both have the same data, so that one of theproperties is wired to the second view and the other is wired to the form.

  Answer:A
- 6. Scotthas just created new NSFbased Composite Application. He has added two components to his a pplication and is about to close the Composite Application Editor (CAE). What does henced to do if heno wwants to see how his Composite Application appears in the user interface?
- A. Scott will not be able to open the Composite Application within the user interface yet. The databaselau nch properties must first be set to "Launchas Composite Application".
- B. Nothing. The CAE is opened fromwithin the Composite Application. When Scott exits the CAE, he is a utomatically presented again with the Composite Application, open in the user interface.
- C. Scott will not be able to openthe Composite Application within the user interface yet. He will first needt o open the Composite Application using Domino Designer and set the Wiring Properties.

D. When Scott exits the CAE, he is back at the Notes Workspace, just as when exiting other NSFbaseda pplications. Doubleclick on the Composite Application's icon on theWorkspace to open it in the userinterf ace.

Answer:B

- 7. Barry has just closed the Property Broker Editor after specifying input and output Action parameters for his Composite Application Editor (CAE). He notices a curved arrow icon in Domino Designer next to then ame of the Wiring Property. What should Barry do to ensure that his changes are saved within his Domino application?
- A. Click the "Refresh"button, and then click the "Open" button in the window that displays.
- B. Nothing. The Property Broker automatically saves changes inside the Domino application.
- C. Click the "MergeWSDLs" button and click "OK" in the confirmation prompt that then displays.
- D. Open theWiring Property properties and ensure that the "Store in NSF" option is selected. Thechange s will be saved within the Domino application when Domino Designer is closed.

  Answer:A
- 8. Samirwants to designanddeploy aCompositeApplicationthat consists ofcomponents fromtwoLotus Not es databases that both reside on the same Domino Server. He would like to include the CompositeApplic ation definition inside one of the Lotus Notes databases, to make it easier to deploy and replicate. Can h edo this?
- A. No, a Composite Application definitionmust be hosted on aWebSphere Portal server.
- B. No, a Composite Application definitionmust reside in a Lotus Notes database that is based on the "Blank Composite Application" template.
- C. Yes, he simply needs to click the "NewComposite Application" button in the Composite Applications A pplication section of the Database design and begin writing the definition.
- D. Yes, but first he needs to define the Composite Application in the Composite Application Editor andsa ve the resulting XML file. Thenhe can create new definition in the Composite Applications Applications ection of the Database design and import the XML.

  Answer:D
- 9. Nina has been asked toadd several views to the Sales.nsf database, manyof which are to include multiplesorted columns and multipleusers or table columns. How can she helpminimize the impact to the server from these new views?
- A. Select the "Defer index creationuntil first use" Advanced Option from the Advanced tab of thedatabase properties.

- B. Open each view that includes sorted or usersortable columns. Select the "Defer index creation until fir st use" Index option from the Advanced tab of theviewproperties.
- C. Open each view that includes sorted columns. From the Sorting tab of the column properties of eachs orted column, select the "Defer index creation until first use" option.
- D. Open each view that includes a usersortable column. From the Sorting tab of the columnproperties of each usersortable column, select the "Defer index creation until first use" option.

  Answer:D
- 10. Thenew Rich Text Lite "Thumbnail" input type allows you to specify theheight and width of thethumbn ail image, alongwithwhat other attribute?
- A. File type
- B. Color depth
- C. Image resolution
- D. Attachment name

Answer:D

- 11. Clarisa's agentneeds torunevery timetheAPP012serveris rebooted. Thereis noharmtodataiftheagent r uns repeatedly, but Clarisa would like to minimize the impact to serverperformance. How should Clarisa t rigger the agent to run?
- A. Set the Runtime Trigger option to "On event", and select "When server starts".
- B. Set the Runtime Trigger option to "On event", and select "On agent manager start".
- C. Set the Runtime Trigger option to "On schedule". Select "Run once", and select the schedule option" On serverboot".
- D. Set the Runtime Trigger option to "On schedule". Select "More thanoncea day". Clarisa should determ ine how soon after a serverboot theagent must be run. The schedule frequency should be set tothat amo unt of time.

Answer:A

- 12. Timmy is designing a View and he wants to use the new "Split Action Button" option for one of his Ac tions. He creates anActionwithsubactions and checks the "Displayas split button" box, but the Actiondoesn't work as a Split button when he looks at the view in his Notes client. Why is this?
- A. Split Action buttons work only for SharedActions.
- B. Split Action buttons work only for Forms.

- C. Split Action buttons work only for Composite Applications.
- D. The "Enable Advanced Action Bar" setting in the Viewproperties has not been checked. Answer:C
- 13. Bonnie has a Customerview in her application that has the following columns (in order): CustomerNa me, Customer Address, Customer Phone, Customer Comments, Last Contacted. She would like tomaxi mize the amount of column space for the Customer Comments field. Howwould Bonnie accomplishthis in Designer?
- A. Select the "MaximumWidth" property for the CustomerComment column.
- B. Set the Height indicator to 9 lines for the Customer Comments column.
- C. Select the extend to useavailable windowwidth property for the Customer Comment column
- D. Add the column name to the xtend to use available windowwidth property in the Customerview. Answer:C
- 14. Thomas has utilized the rightclick menu option feature inhis application to show his custom actions. He would like to present users with just the custom actions when they rightclick with theirmouse. How can heaccomplish this?
- A. Remove the default menu items from the Action Bar of the view.
- B. Deselect include action in ActionBar in the Action button properties of the view.
- C. Deselect show default items in rightmousemenu in the Action Bar properties of the view.
- D. Select emove default items in rightmousemenu?in the Action button properties of the view. Answer:C
- 15. Maxie is using thenew "Defer index creation until first use" option in her views that have sortable columns, in order to delay creation of these extra indices until they are needed. She notices that the extracol umn indices are still being built immediately instead of being deferred. Why is this?
- A. This option works only for categorized columns.
- B. This option is related to the database's fulltext index, not the view index.
- C. This option is valid only when the view is used in acomposite application.
- D. The server administrator needs to set the ENABLE\_ON\_DEMAND\_COLLATIONS=1 setting in theser ver's Notes.ini file.

Answer:D

| 16. Linda has selected the database property Support Response Thread History for her Call Logapplicati on. When she looks at the document fields in the Document Properties dialog box, she notices a                                                                                                    |
|----------------------------------------------------------------------------------------------------|
| new field has been added toeachnew document. What field does Linda see?                                                                                                    |
| A. \$TUA                                                                                                    |
| B. \$REF C.                                                                                                    |
| \$SRTH                                                                                                    |
| D. \$REF2<br>Answer:A                                                                                                    |
| 17. Thedefault view in the Notes 8 Contacts database allows you todisplay the information in the view eitheronasingle line(as withatraditional Notesview)orin a"business card"styleformat witheachentry displayed in an individual box and the boxes arranged in columns, scrollingvertically. To create a view that allows his sort of "business card"format, what type of Layout Viewer do you need to specify in the View Properties? |
| A. Tiled B.                                                                                                    |
| Boxed C.                                                                                                    |
| Vertical                                                                                                    |
| D. Composite Answer:A                                                                                                    |
| 18. Thenew "Composite Settings" option in a View column Properties box allows you to specifywhat?                                                                                                    |
| A. An Action to performwhen a row in the view is selected                                                                                                    |
| B. A Property to publishwhen a row in the view is selected                                                                                                    |
| C. Whether or not to display the columnwhen the view is used in a Composite Application                                                                                                    |
| D. An alternate font type, size, and color to use for that columnwhen the view is used in a CompositeApp lication Answer:B                                                                                                    |
| 19. Victor has a Movie Rental Notes application witha Movie Inventory view. The database is not fulltext indexed, and users are complaining about the long search times when they attempt to search thedatabase. How can Victor prevent searching in this database if no fulltext index has been created?                                                                                                    |

A. Select the don't allow simple search option in the Database properties.

- B. Deselect the allow simple search option in the Movie Inventory viewproperties.
- C. Deselect the allow simple search option in the Movie Inventory document properties.
- D. Select the ponfirmfull text index before search option in the Database properties. Answer:A
- 20. Luigi hascreatedaviewforhis mailfilethat shows thesize ofthe document. In thatcolumn, hewould like t o display the size as either kilobytes or megabytes. How can Luigi accomplish this?
- A. Set thenumberformat for the column to Size(K/M/G) B.

Set thenumberformat for the column to Bytes(K/M/G)

- C. Set the Preferences For Display format for the column to Size(K/M/G)
- D. Set the Additional Display Formattingfor the column to Bytes(K/M/G) Answer:B

This document was created with Win2PDF available at <a href="http://www.win2pdf.com">http://www.win2pdf.com</a>. The unregistered version of Win2PDF is for evaluation or non-commercial use only. This page will not be added after purchasing Win2PDF.

## **Trying our product!**

- ★ 100% Guaranteed Success
- ★ 100% Money Back Guarantee
- ★ 365 Days Free Update
- ★ Instant Download After Purchase
- ★ 24x7 Customer Support
- ★ Average 99.9% Success Rate
- ★ More than 69,000 Satisfied Customers Worldwide
- ★ Multi-Platform capabilities Windows, Mac, Android, iPhone, iPod, iPad, Kindle

## **Need Help**

Please provide as much detail as possible so we can best assist you.

To update a previously submitted ticket:

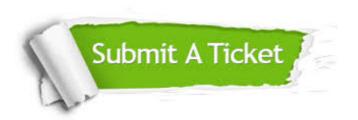

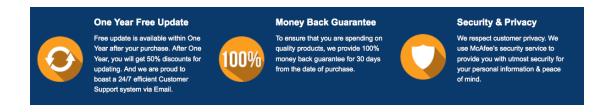

## Guarantee & Policy | Privacy & Policy | Terms & Conditions

Any charges made through this site will appear as Global Simulators Limited.

All trademarks are the property of their respective owners.

Copyright © 2004-2014, All Rights Reserved.